# **Android Applications**

# Chapter 3 + Android Dev Guide Readings Creating Applications & Activities

What exactly is Android?

Answer: A software stack for mobile devices that includes:

- an OS
- middleware software that connects applications or software components
- key applications email client, browser, phone, contacts, calendar, maps, ..., all written in Java

#### **Features**

- Application Framework
- Dalvik Virtual Machine
- Integrated Browser
- Optimized Graphics 2D & 3D graphics with OpenGL ES 1.0 (OpenGL for Embedded Systems is a subset of the OpenGL 3D graphics API)
- SQLite
- Media Support for audio, video, still images
- GSM Telephony
- Bluetooth, EDGE, 3G, WiFi
- Camera, GPS, compass, accelerometer

#### **Android Architecture**

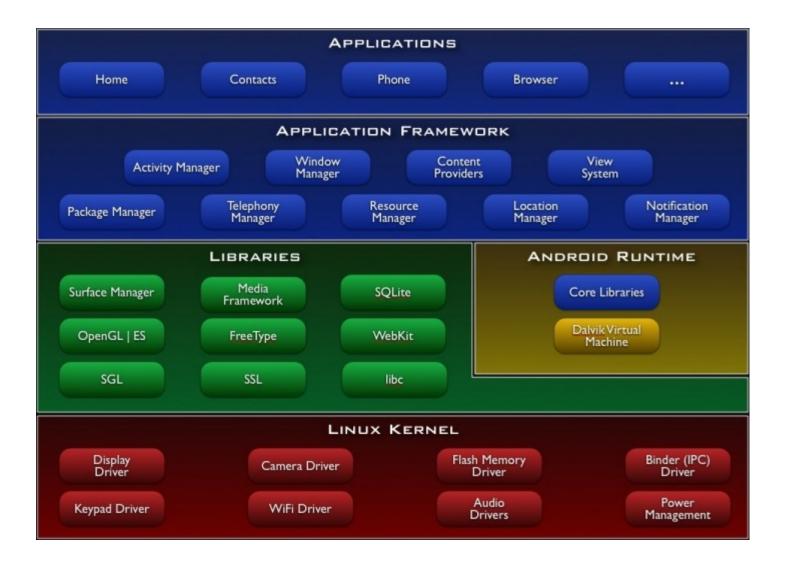

http://developer.android.com/guide/basics/what-is-android.html

## Creating Applications & Activities

Android applications consist of six possible components:

- Activities
- Services
- Content Providers
- Intents
- Broadcast Receivers
- Notifications

The project manifest describes component specifics and component interaction

# **Application Manifest**

Each Android project has an AndroidManifest.xml (manifest file)

The manifest defines the applications components and structure as well as having metadata for specifying things like themes, icons used, ...

The manifest specifies application permissions and determines component interaction among other things

## HelloWorld AndroidManifest.xml

```
<?xml version="1.0" encoding="utf-8"?>
<manifest xmlns:android="http://schemas.android.com/apk/res/android"</pre>
      package="edu.pacificu.cs.HelloWorld"
      android:versionCode="1"
      android:versionName="1.0">
    <application android:icon="@drawable/icon"</pre>
                 android:label="@string/app name">
        <activity android:name=".HelloWorld"
                  android:label="@string/app name">
            <intent-filter>
                <action android:name="android.intent.action.MAIN" />
                <category android:name="android.intent.category.LAUNCHER" />
            </intent-filter>
        </activity>
    </application>
    <uses-sdk android:minSdkVersion="2" />
```

</manifest>

## AndroidManifest.xml

#### Manifest Tab

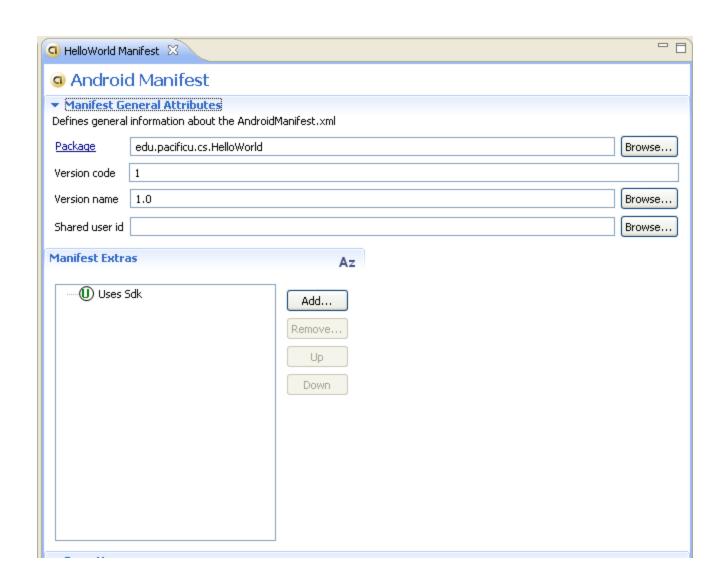

## AndroidManifest.xml

Application Tab

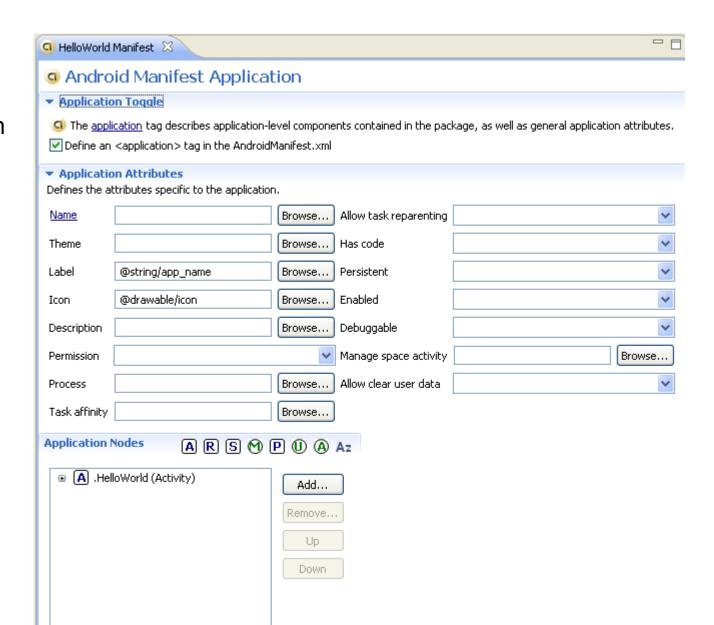

# Android Developers Guide

Let's go to:

http://developer.android.com/guide/topics/manifest/manifestelement.html

and examine

<manifest>

<application>

<activity>

<intent-filter>

# **Activity Lifecycle**

Activity – a process that performs some specific action

- Every Android application is made up of one or more activities managed on an Activity Stack (AS).
- A new activity is always placed on top of the AS and then becomes the running activity.
- The older activity always remains below the running activity on the stack and will not come to the foreground until the current activity stops

#### **Activity Lifecycle**

Import 05.code/ActivityLifeCycleDemo

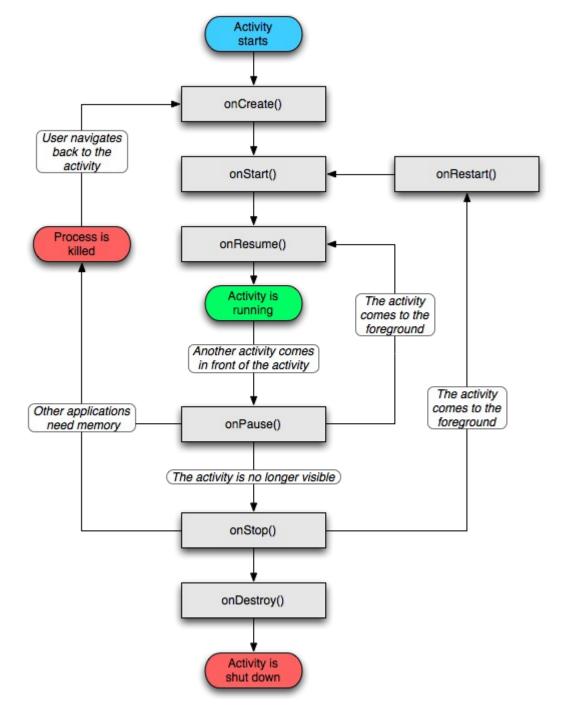

## **Activity States**

An activity has essentially four states:

- running in the foreground of the screen
- paused lost focus but still visible with all state maintained
  - How? A new activity that is transparent or not full sized is running on top of the stack
- stopped a new activity completely obscures another activity
  - The stopped activity is no longer visible
  - State is maintained
- destroyed the activity must be completely restarted and the state information must be